# **P2W Skills for Success** Activity Set 5: Internet Research

www.pathwaytowork.ca

Funded by the Government of Canada's Adult Learning, Literacy and Essential Skills Program.

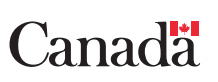

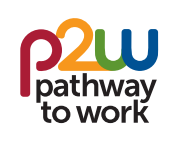

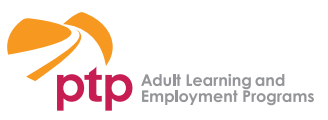

### **5.1: Getting Started**

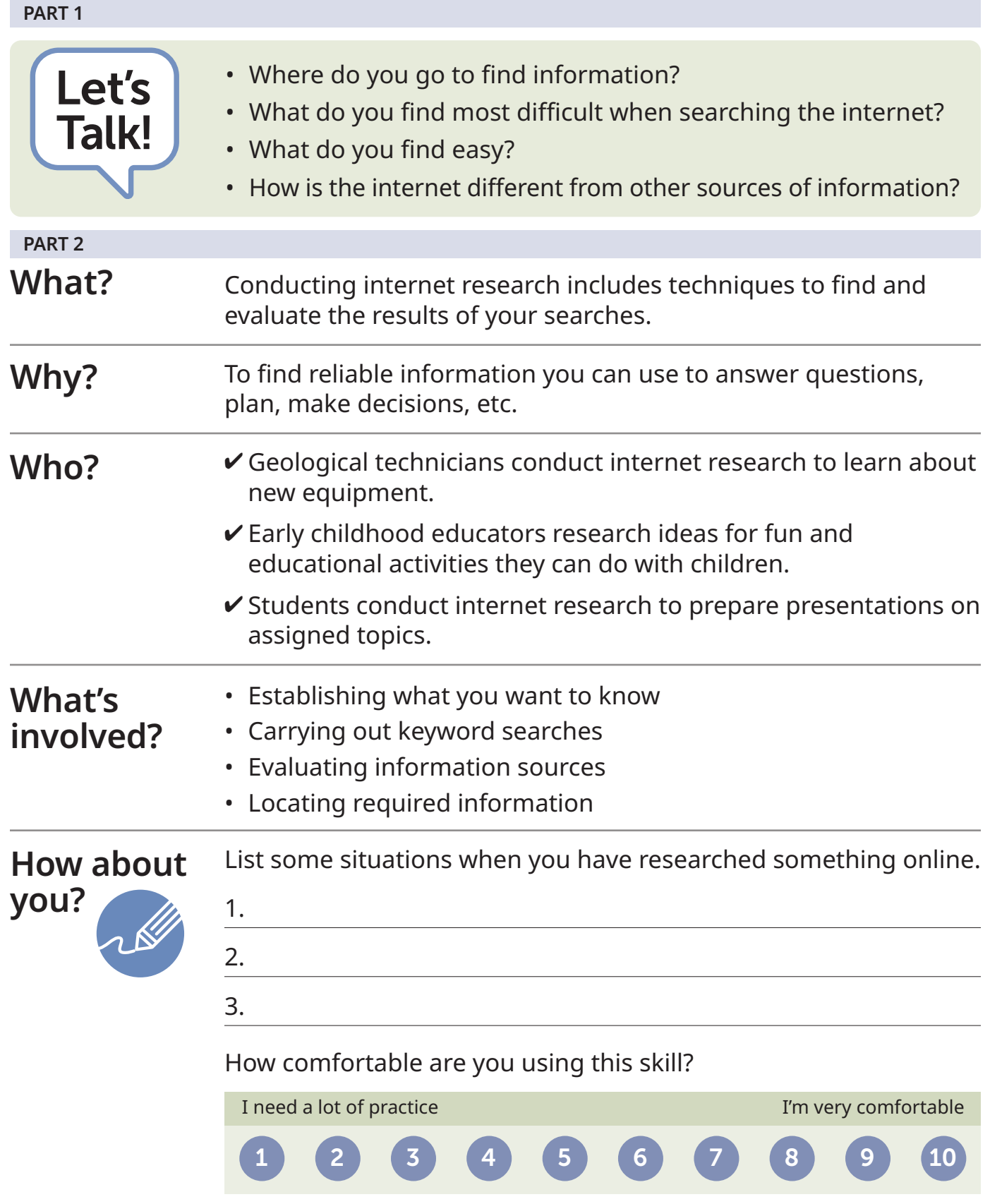

# **5.2: Search Techniques**

Your goal when using the internet for research is to find information that is relevant, reliable and useful. Here are a few things that can help you conduct internet research.

### **Establish your goal**

Think about the question(s) you would like answered or the specific information you want. Having a clear goal keeps your research on track and organized.

#### **Use search terms**

Rather than searching with whole sentences, use words or phrases that capture key ideas. Put a word or phrase inside quotation marks ("…") to search for an exact match.

#### **Refine searches**

You can combine keywords to narrow or broaden your results.

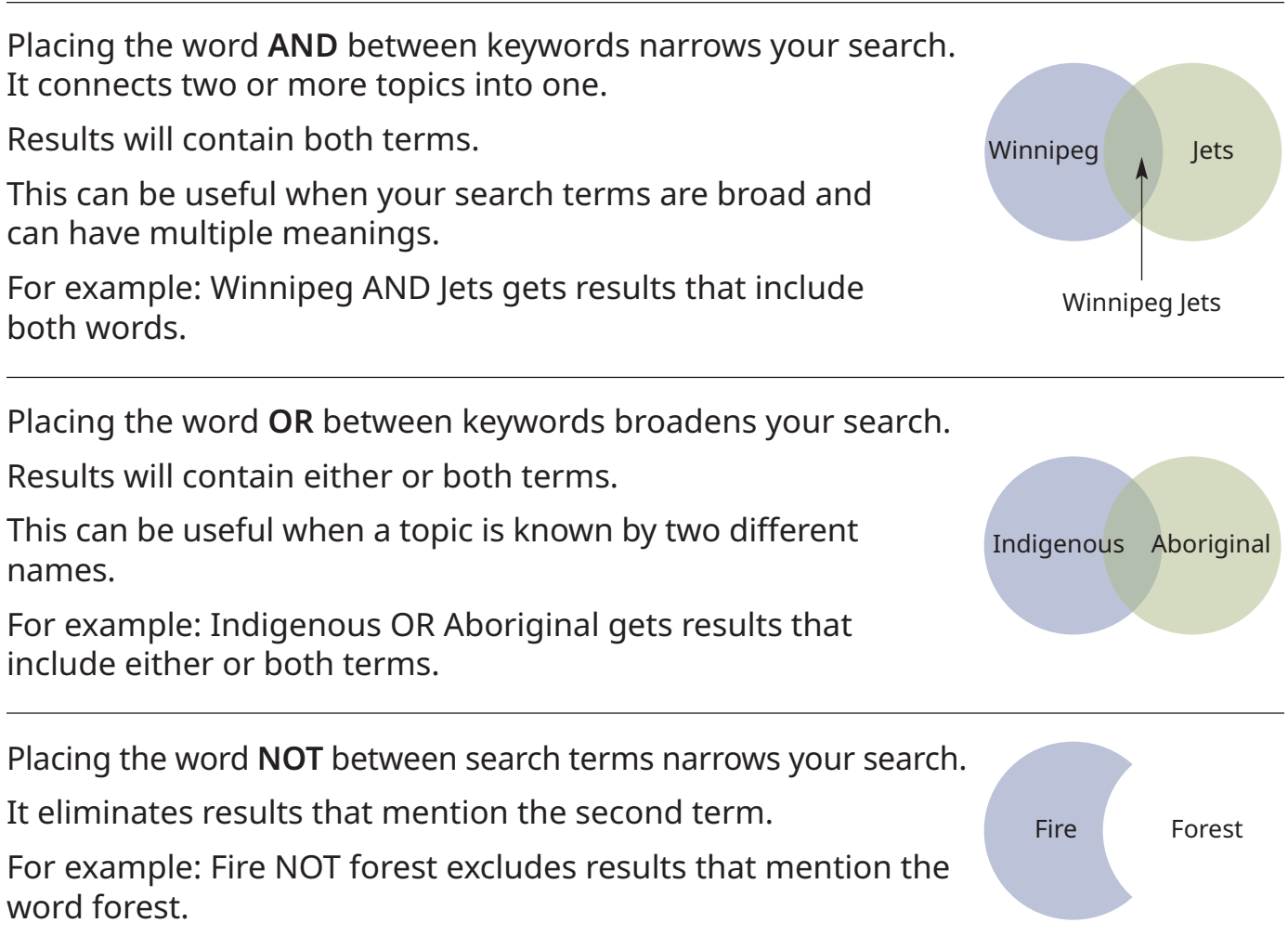

# **5.2: Search Techniques**

Google has its own ways of refining web searches. Here is a list of common search techniques you can use when searching for information with Google.

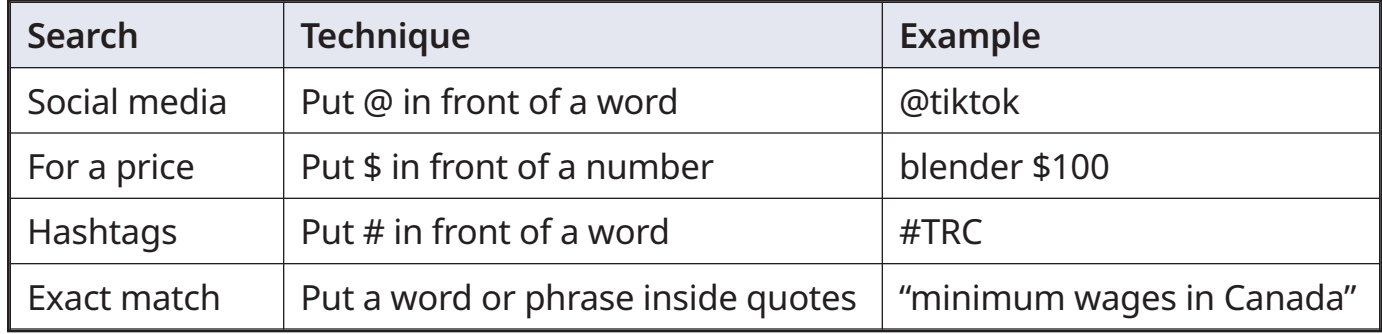

### **Verify your sources**

When conducting research online, you need to be able to verify that the information you find is accurate, relevant and current.

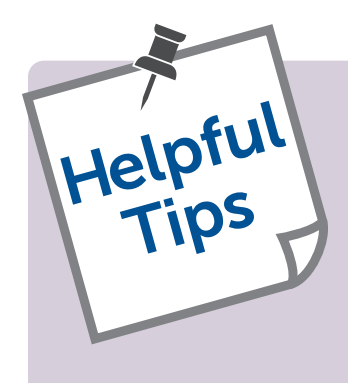

Here are some tips:

- Use more than one source.
- Use websites or URLs that end in .ca, .edu, .org and .gov.
- Check that author(s) are listed.
- Check that a date appears somewhere.

### **Conduct an internet search to find the information requested below.**

- 1. Define your search terms.
- 2. Use one or more of the techniques described in **5.2: Search Techniques** to broaden or limit your search.
- 3. Record the websites where you find information.

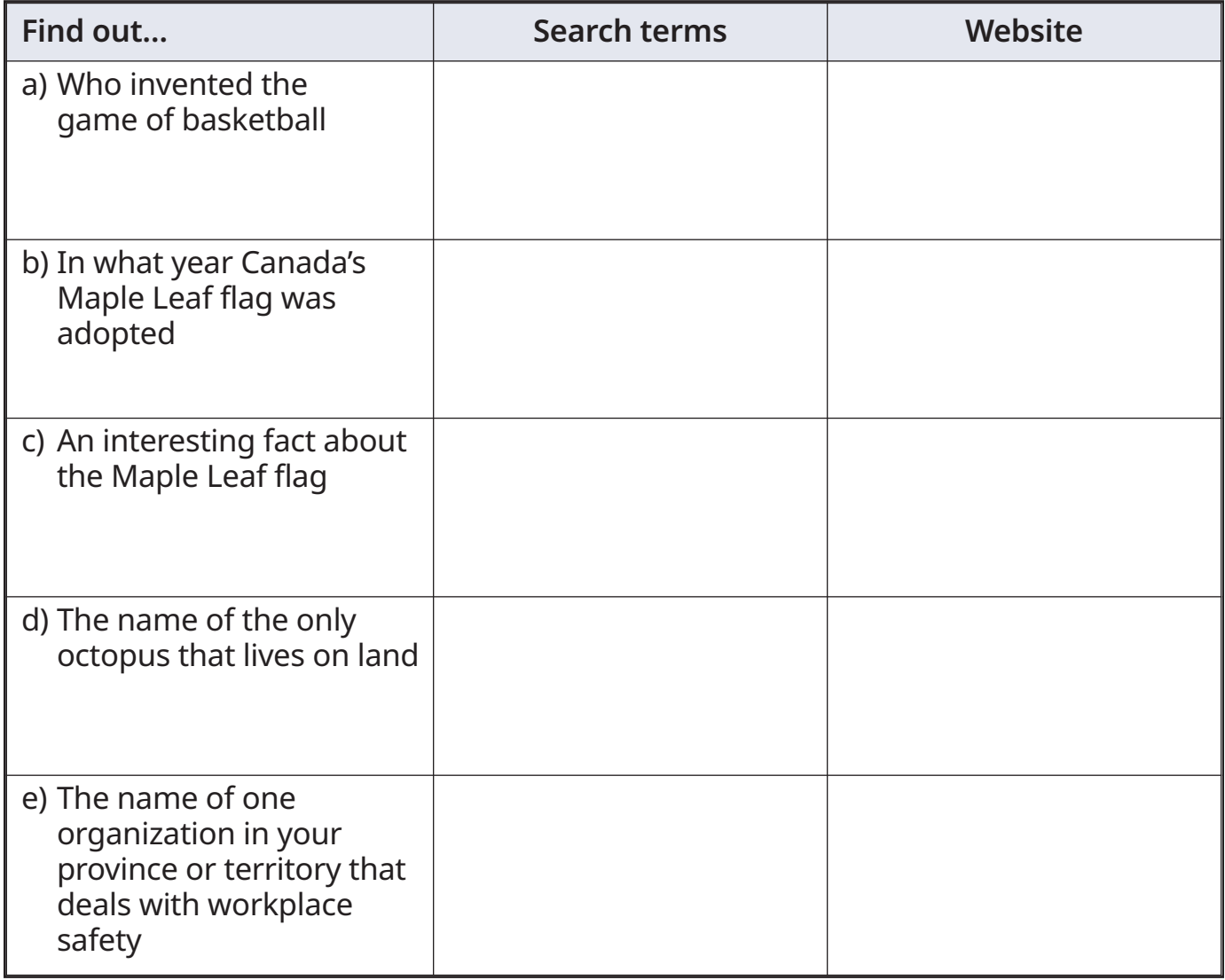

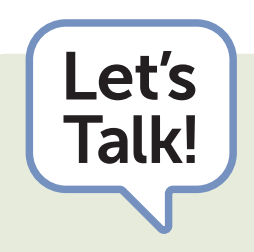

- $\overline{\mathbf{Talk!}}$   $\cdot$  Are you confident you found reliable information? Why or why not?
	- What did you look for to help you decide whether something was accurate?

### **5.4: Job Bank**

The Government of Canada has a website that helps connect job seekers with employment opportunities. The Job Bank website has tools you can use to plan your career, explore the labour market and find a job.

1. Go to the Job Bank home page to find these icons. Use the search terms "Canada Job Bank".

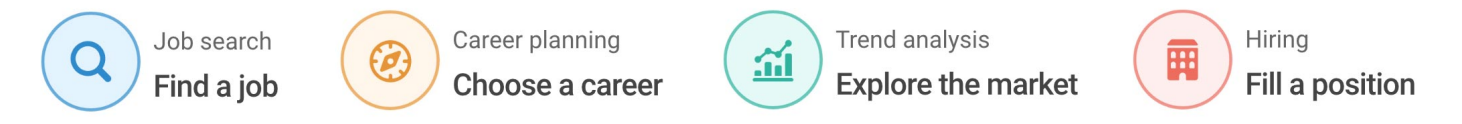

- 2. Each of the icons above takes users to a database. Which icon would you click to find:
	- a) A job as a sales clerk?
	- b) The employment outlook for construction labourers?
	- c) The education and training requirements to become a chef?
- 3. Review the content on the website by clicking on each icon. Make notes about what you find and how you can search for the information you need.

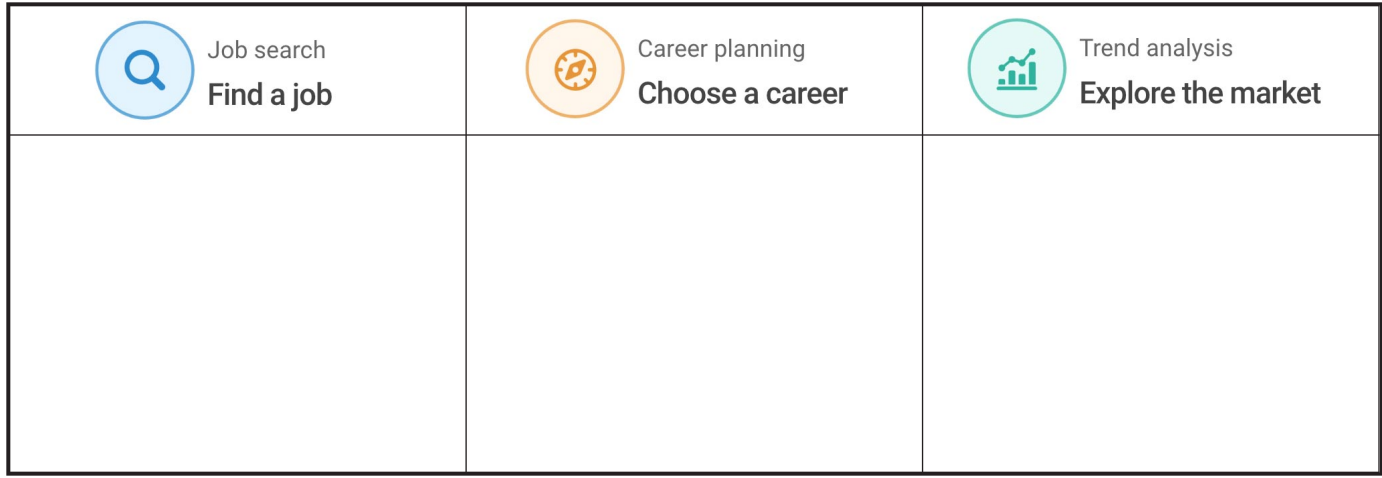

- $\overline{\mathsf{rank}!}$   $\cdot$  Do you have any experience using job search websites?
	- Which ones have you used?
	- Which ones do you like? Why?
	- Which ones do you dislike? Why?

Let's

**The internet is a great source of information about occupations. Follow these steps to learn about an occupation that interests you.** 

- 1. Compare different jobs
	- Go to Work BC's Career Trek website. Use the search terms "Career Trek BC"
	- Click on Careers A-Z
	- Skim the list of careers and choose two that interest you
	- Watch the videos, then fill in the table below

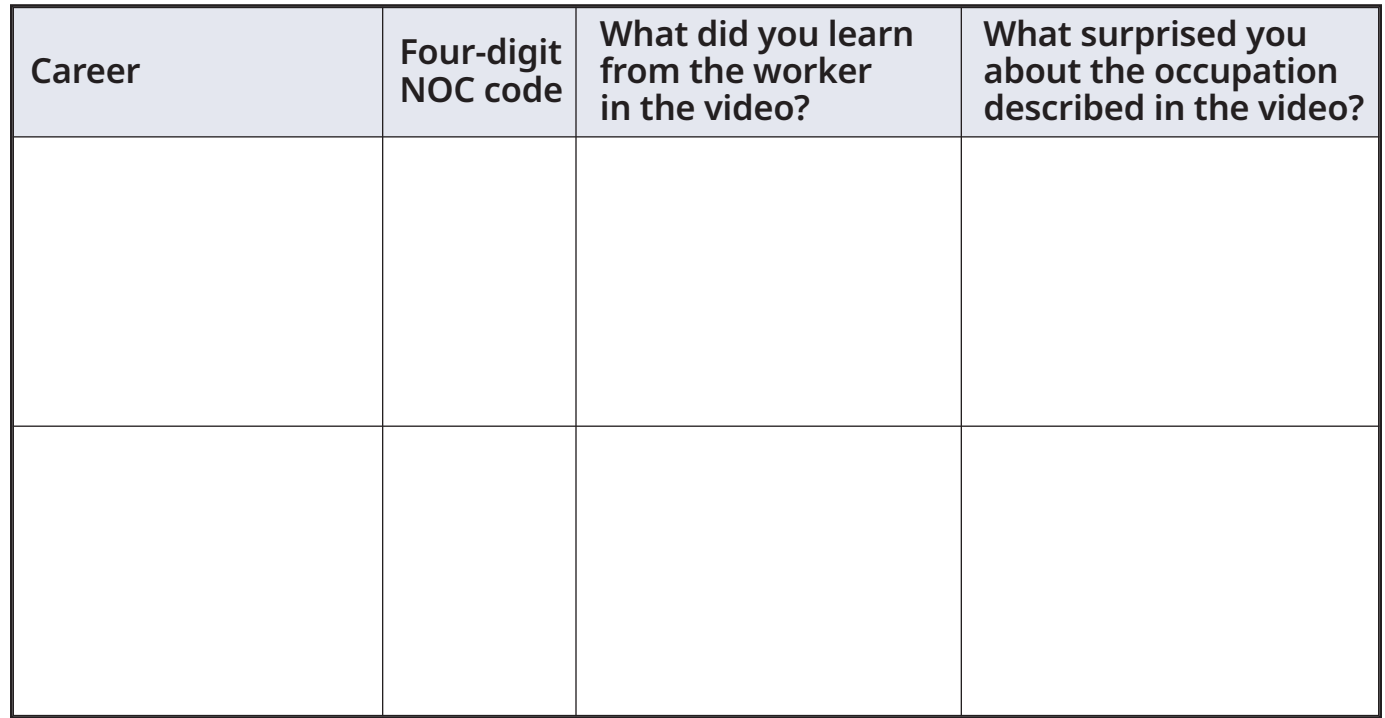

- 2. Choose one of the occupations to learn more about.
	- Go to the Job Bank website
	- Click on Career Planning Choose a Career
	- Select "search by occupation" from the drop-down menu
	- Enter the Occupation and province, city or postal code into the search fields

## **5.5: Occupational Research**

(page 2 of 2)

- 3. Answer the questions below about the occupation.
	- a) What is the name of the occupation?
	- b) What duties do people in this occupation typically perform?
	- c) What is the median wage for this occupation?
	- d) What is the labour market outlook?
	- e) What are the educational requirements?
	- f) What skills do these workers require?